## **ROCKY – 058HV Pentium® & VGA SBC Ver 1.0**

@Copyright 1999 All Rights Reserved.

Manual first edition Nov.15, 1999

The information in this document is subject to change without prior notice in order to improve reliability, design and function and does not represent a commitment on the part of the manufacturer.

In no event will the manufacturer be liable for direct, indirect, special, incidental, or consequential damages arising out of the use or inability to use the product or documentation, even if advised of the possibility of such damages.

This document contains proprietary information protected by copyright. All rights are reserved. No part of this manual may be reproduced by any mechanical, electronic, or other means in any form without prior written permission of the manufacturer.

#### **Trademarks**

ROCKY-058HV is registered trademarks of ICP Electronics Inc., IBM PC is a registered trademark of International Business Machines Corporation. Intel is a registered trademark of Intel Corporation. Other product names mentioned herein are used for identification purposes only and may be trademarks and/or registered trademarks of their respective companies.

# Contents

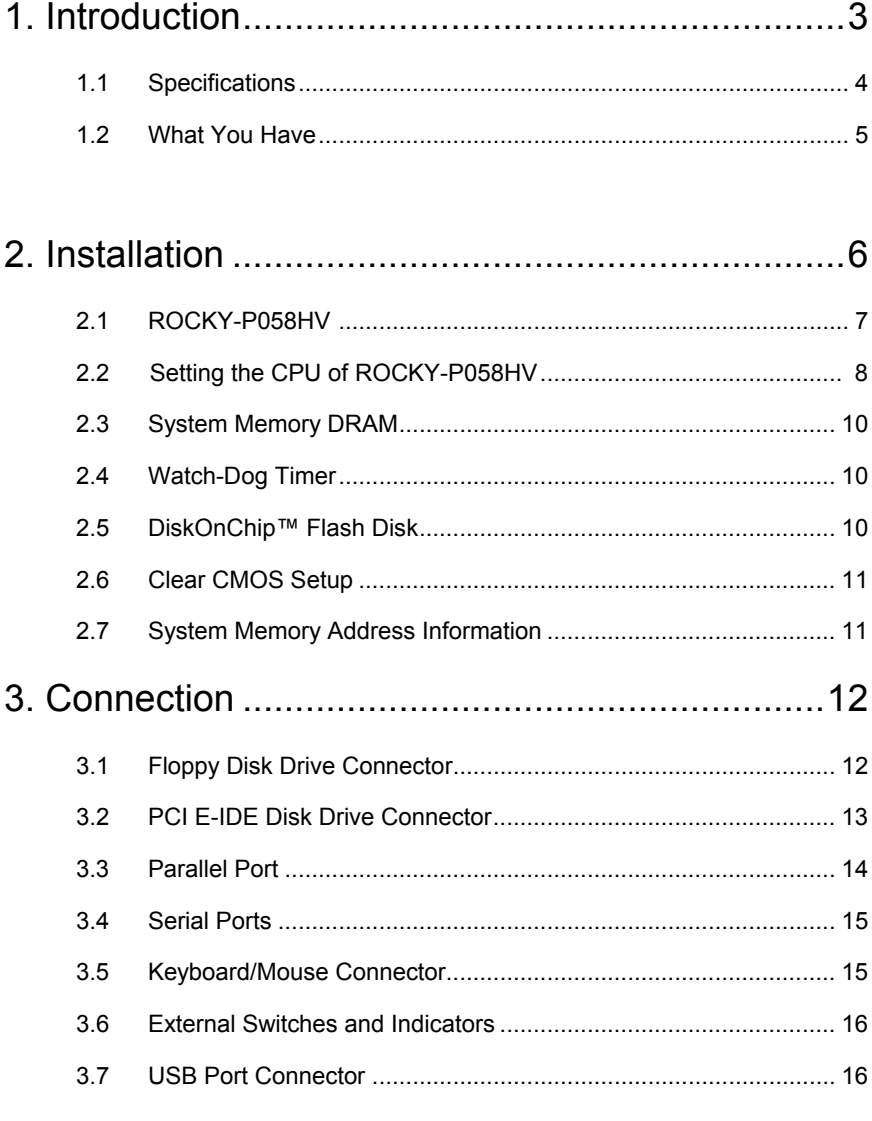

 $\overline{1}$ 

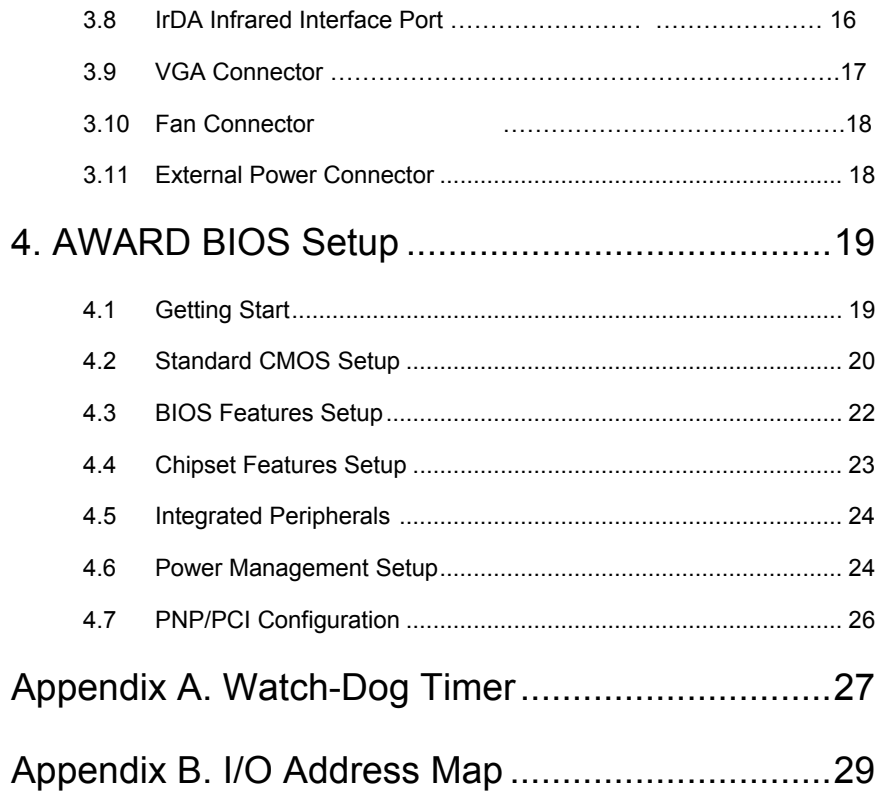

## Introduction

1

Welcome to the ROCKY-058HV Pentium® w/ VGA Single Board Computer. The ROCKY-058HV board is an ISA bus form factor board, which equipped with high performance Pentium® CPU and advanced high performance multi-mode I/O, designed for the system manufacturers, integrators, or VARs that want to provide all the performance, reliability, and quality at a reasonable price.

This board built-in DiskOnChip™(DOC) Flash Disk Socket for embedded application. The DOC Flash Disk is 100% software compatible to hard disk. User can use any DOS command without any extra software utility.

An advanced high performance super AT I/O chip – Winbond W83877F is used in the ROCKY-058HV board. Both on-chip UART are compatible with the NS16C550.

In addition, the ROCKY-058HV provides one 168-pin DIMM socket for it's on-board DRAM. DIMM module is 3.3V SDRAM.and max. 128MB for one module.

ROCKY-058HV uses the advanced SIS Chipset,5598 which is 100% ISA compatible chipset.

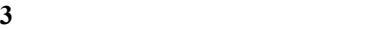

#### **1.1 Specifications :**

The ROCKY-058HV Pentium w/ VGA Single Board Computer provides the following specification:

• **CPU** : Pentium® MMX up to 233Mhz, AMD K5/K6/K6-2 processor,

Cyrix 6x86MX processor

- **Bus Interface** : ISA bus
- **Bus Speed** : ISA 8MHz
- **DMA channels** : 7
- **Interrupt levels** : 15
- **Chipset** : Sis 5598
- **VGA :** Built-in the SIS 5598 Chipset

Resolution : 1280x1024,256 color,75Hz

1024x768, 64K color,75Hz

800x600,full color,90Hz

More information : **www.sis.com.tw**

- **Real-time clock / calendar** : SGS M4T28 or equivalent device.
- **RAM memory** : up to 128MB SDRAM
- **Second Cache memory** : 512KB Pipelined Burst SRAM on board
- **Ultra DMA/33 IDE Interface** : up to two PCI Enhance IDE hard drives. The Ultra DMA/33 IDE can handle data transfer up to 33MB/s. The compatible with existing ATA-2 IDE specifications is its best advantage, so there is no need to do any change for customer's current accessory.
- **Floppy disk drive interface**: Support up to two floppy disk drives, 5.25"(360KB and 1.2MB) and/or 3.5" (720KB, 1.44MB, and 2.88MB) .
- **Series ports** : Two RS-232 ports with 16C550 UART ( or compatible) with 16-byte FIFO buffer. Support up to 115.2Kbps. Ports can be individually configured to COM1, COM2 or disable

- • **Bi-directional Parallel Port :** Configurable to LPT1, LPT2, LPT3 or disabled. Supports EPP/ECP/SPP
- **IrDA port :** Support Serial Infrared(SIR) and Amplitude Shift Keyed IR(ASKIR) interface.
- **USB port :** Support USB port for future expansion.
- **Watch-dog timer** : can be set by 1~255 seconds period. Reset or NMI was generated when CPU did not periodically trigger the timer.
- **Flash Disk Socket:** the DiskOnChip™ compatible 32-pin dip socket provided for Flash Disk ( DiskOnChip™ ) application which will let customer to use the Flash Disk with DOS command, without any extra software utility.
- **Keyboard and PS/2 mouse connector :** A 6-pin mini DIN connector is located on the mounting bracket for easy connection to a keyboard or PS/2 mouse. For alternative application, a keyboard pin header connector are also available on board, located on CN13.
- **Power Consumption** : +5V @ 6A

( Pentium® MMX-200,32MB SDRAM)

+12V @ 170mA , -12V@60mA

• **Operating Temperature** : 0° ~ 55° C ( CPU needs Cooler)

### **1.2 What You Have**

In addition to this *User's Manual*, the ROCKY-058HV package includes the following items:

- ROCKY-058HV Pentium® w/ VGA SBC
- One RS-232 and Printer Cable with bracket
- One FDD Cable
- One HDD Cable
- One 6-pin Mini-Din convert to two 6-pin Din cable for keyboard and mouse connection.

If any of these items is missing or damaged, contact the dealer from whom you purchased the product. Save the shipping materials and carton in case you want to ship or store the product in the future.

2

# Installation

This chapter describes how to install the ROCKY-058HV. At first, the layout of ROCKY-058HV is shown, and the unpacking information that you should be careful is described. The jumpers and switches setting for the ROCKY-058HV's configuration, such as CPU type selection, system clock setting, and watch dog timer, are also included.

## **2.1 ROCKY-058HV's Layout**

< Please refer to the next page >

# **2.1 ROCKY-058HV's Layout**

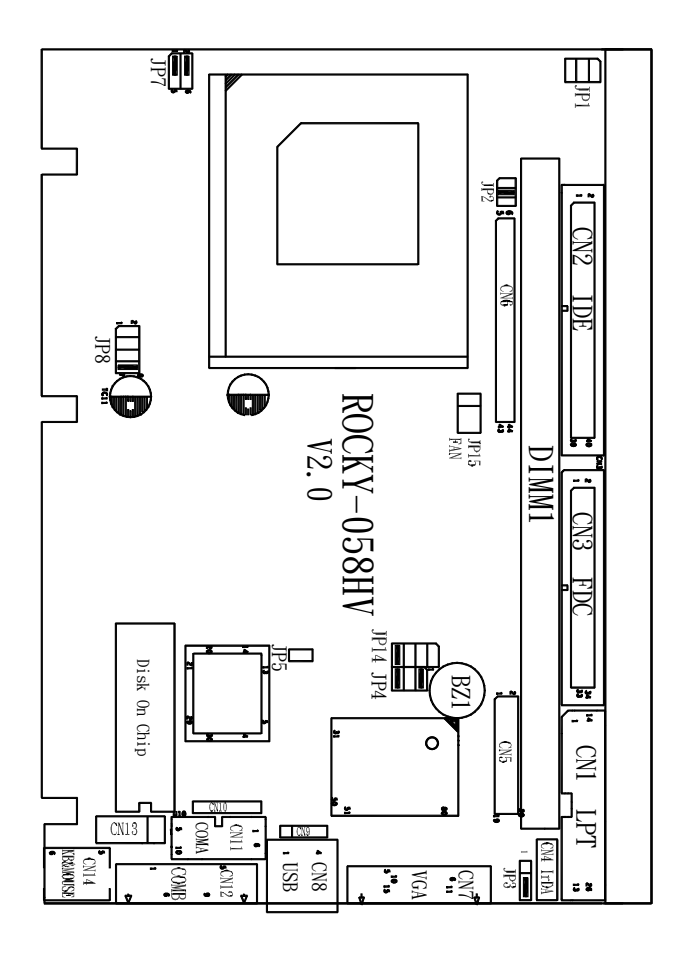

## **2.2 Setting the CPU of ROCKY-058HV**

Bold line is the factory setting jumper.

#### • **CPU Clock Setting :**

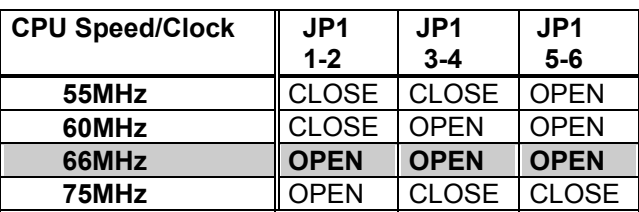

#### • **CPU frequency ratio :**

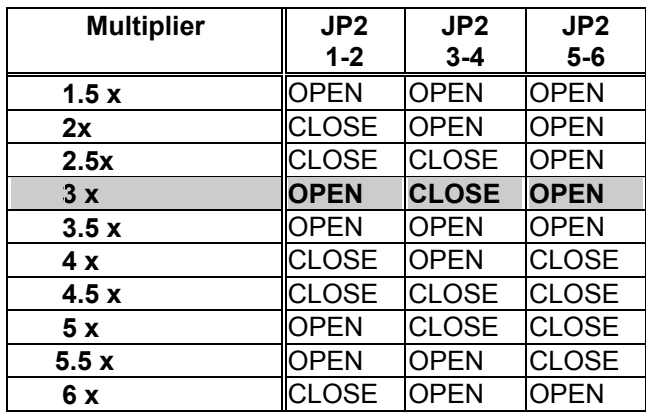

**CPU Frequency = CPU Clock x Multiplier for example Pentium® 200MHz = 66MHz CPU Clock x 3** 

#### • **CPU Core Voltage Selection :**

 Please check the CPU Core Voltage before you install the CPU. Right now new Intel MMX CPU is dual voltages for core and I/O, the I/O is 3.3V but the core is 2.8V. This kind of CPU design will enhance the low power consumption capability. As for the general Pentium® CPU is one voltage for  $I/O$  and  $Core - 3.3V, 3.4V, or 3.5V.$ 

| <b>CPU Core</b>       | JP8          | JP8          | JP8          | JP8          |
|-----------------------|--------------|--------------|--------------|--------------|
| Voltage               | $1 - 2$      | $3 - 4$      | $5-6$        | 7-8          |
| 3.5V(P54C/CS)         | <b>CLOSE</b> | <b>CLOSE</b> | <b>CLOSE</b> | <b>CLOSE</b> |
| <b>VRE</b>            |              |              |              |              |
| 3.4V(P54C/CS)         | <b>OPEN</b>  | <b>CLOSE</b> | <b>CLOSE</b> | <b>CLOSE</b> |
| STD                   |              |              |              |              |
| 3.3V                  | <b>CLOSE</b> | <b>OPEN</b>  | <b>CLOSE</b> | <b>CLOSE</b> |
| 3.2V                  | <b>OPEN</b>  | <b>OPEN</b>  | <b>CLOSE</b> | <b>CLOSE</b> |
| 3.1V                  | <b>CLOSE</b> | CLOSE        | OPEN         | <b>CLOSE</b> |
| 3.0V                  | <b>OPEN</b>  | <b>CLOSE</b> | <b>OPEN</b>  | <b>CLOSE</b> |
| 2.9V                  | <b>CLOSE</b> | OPEN         | OPEN         | <b>CLOSE</b> |
| <b>2.8V</b><br>(P55C) | <b>OPEN</b>  | <b>OPEN</b>  | <b>OPEN</b>  | <b>CLOSE</b> |
| 2.7V                  | <b>CLOSE</b> | <b>CLOSE</b> | CLOSE        | <b>OPEN</b>  |
| 2.6V                  | <b>OPEN</b>  | CLOSE        | <b>CLOSE</b> | <b>OPEN</b>  |
| 2.5V                  | <b>CLOSE</b> | OPEN         | CLOSE        | <b>OPEN</b>  |
| 2.4V                  | <b>OPEN</b>  | <b>OPEN</b>  | <b>CLOSE</b> | <b>OPEN</b>  |
| 2.3V                  | <b>CLOSE</b> | CLOSE        | OPEN         | OPEN         |
| 2.2V                  | OPEN         | CLOSE        | OPEN         | OPEN         |
| 2.1V                  | <b>CLOSE</b> | OPEN         | OPEN         | OPEN         |
| 2.0V                  | <b>OPEN</b>  | OPEN         | OPEN         | OPEN         |

• **JP8 CPU Core Voltage Setting :** 

• **JP7 Dual / Single CPU Voltage setting :** 

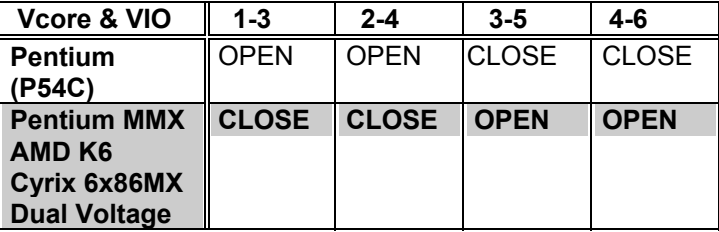

**9** 

### **2.3 System Memory DRAM**

There is one 168-pin DIMM socket to accept 3.3V non-buffered SDRAM. The max. memory size is 128MB.

## **2.4 Watch-Dog Timer**

The Watch-Dog Timer is enabled by reading port 443H. It should be triggered before the time-out period ends, otherwise it will assume the program operation is abnormal and will issue a reset signal to start again, or activate NMI to CPU. The Watch-Dog Timer is disable by reading port 843H.

#### • **JP3 : Watch-Dog Active Type Setting**

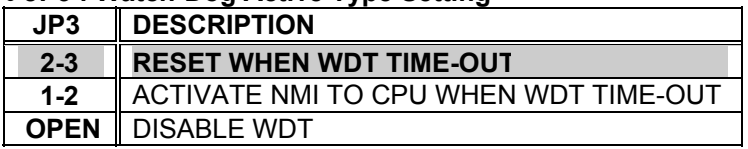

## **2.5 DiskOnChip™ Flash Disk**

 The DiskOnChip™ Flash Disk Chip(DOC) is produced by M- Systems. Because the DOC is 100% compatible to hard disk and DOS.Customer don't need any extra software utility. It is just "plug and play", easy and reliable. Right now the DOC is available from 2MB to 144MB.**The MD-2200-Xmb series DOC will share only 8KB memory address.** 

| <b>ADDRESS</b>    | <b>JP14</b>       |              |              | JP4               |                    |              |              |
|-------------------|-------------------|--------------|--------------|-------------------|--------------------|--------------|--------------|
|                   | $1 - 2$           | $3 - 4$      | $5-6$        | 7-8               | $1 - 2$            | $3 - 4$      | $5-6$        |
| <b>CC000</b>      | <b>OPEN</b>       | <b>OPEN</b>  | CLOSEI       | <b>OPEN</b>       | <b>OPEN</b>        | <b>CLOSE</b> | <b>CLOSE</b> |
| <b>CE000</b>      | OPFN              | OPFN         | <b>OPEN</b>  | <b>CLOSE OPEN</b> |                    | <b>CLOSE</b> | <b>CLOSE</b> |
| <b>D0000</b>      | <b>CLOSE OPEN</b> |              | <b>OPEN</b>  | <b>OPEN</b>       | <b>CLOSE</b>       | <b>OPEN</b>  | <b>CLOSE</b> |
| D <sub>2000</sub> | OPFN              | <b>CLOSE</b> | <b>OPEN</b>  | <b>OPEN</b>       | <b>ICLOSE</b>      | <b>OPEN</b>  | <b>CLOSE</b> |
| D4000             | OPFN              | OPFN         | <b>CLOSE</b> | <b>OPEN</b>       | <b>CLOSE</b>       | <b>OPEN</b>  | <b>CLOSE</b> |
| <b>D6000</b>      | <b>OPEN</b>       | <b>OPEN</b>  | <b>OPEN</b>  |                   | <b>CLOSE CLOSE</b> | <b>OPEN</b>  | <b>CLOSE</b> |

• **JP4 & JP14 : DiskOnChip Memory Address Setting** 

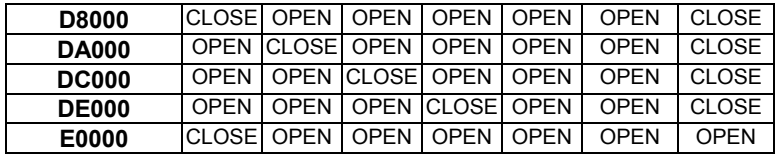

## **2.6 Clear CMOS Setup**

 If want to clear the CMOS Setup(for example forgot the password you should clear the setup and then set the password again.),you should close the JP5 about 3 seconds, then open again. Set back to normal operation mode, open JP5.

#### • **JP5: Clear CMOS Setup (Reserve Function)**

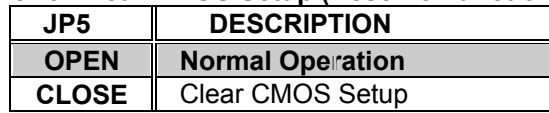

## **2.7 System Memory Address Information**

 This board's chipset SIS 5598 provides share memory VGA function to lower system cost, which will use the system memory address from **C0000 to CBFFF**(total 48KB memory address) for VGA BIOS. If customers use external VGA or LCD drive card in the system, the ROCKY-058HV will automatic disable the on

board

VGA function and free the **C0000 to C7FFF** memory address.

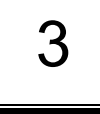

# Connection

This chapter describes how to connect peripherals, switches and indicators to the ROCKY-058HV board.

## **3.1 Floppy Disk Drive Connector (CN3)**

ROCKY-058HV board is equipped with a 34-pin daisy-chain driver connector cable.

#### • **CN3 : FDC CONNECTOR**

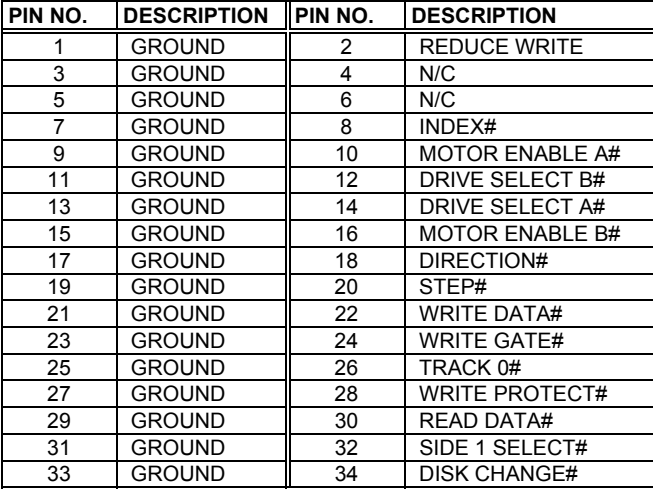

## **3.2 PCI E-IDE Disk Drive Connector (CN2, CN6)**

You can attach four IDE( Integrated Device Electronics) hard disk drives to the ROCKY-058HV IDE controller.

#### **CN2 (IDE 1) :40-pin Primary IDE Connector (3.5"HDD) CN6 (IDE 2) :44-pin Secondary Mini-pitched IDE Connector (2.5"HDD)**

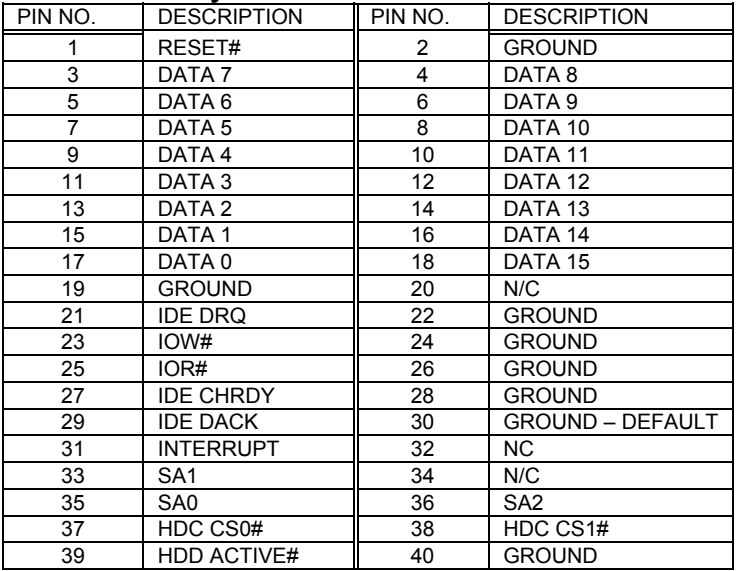

#### • **CN2 : Primary IDE Interface Connector**

#### • **CN6 : Secondary IDE Interface Connector**

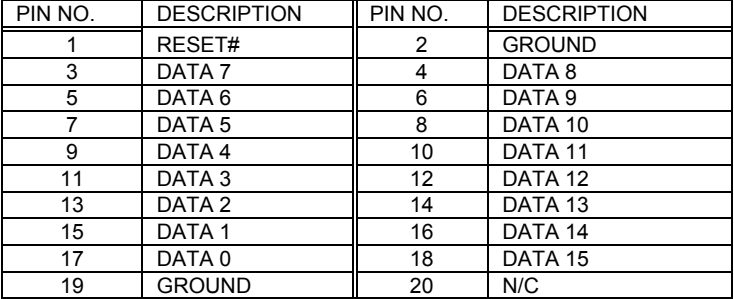

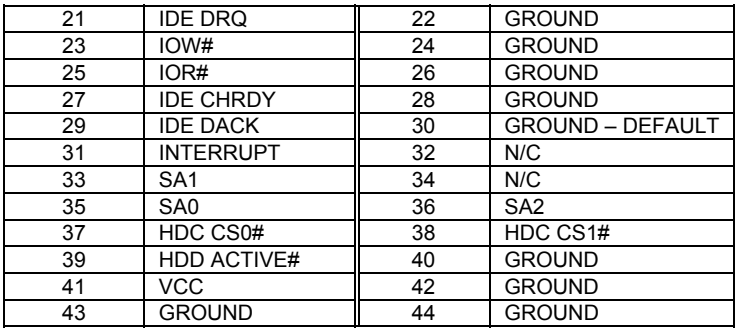

## **3.3 Parallel Port (CN1)**

This port is usually connected to a printer, The ROCKY-058HV includes an on-board parallel port, accessed through a 26-pin flat-cable connector CN1.

| PIN NO. | <b>DESCRIPTION</b> | PIN NO.        | <b>DESCRIPTION</b> |
|---------|--------------------|----------------|--------------------|
| 1       | STROBE#            | $\overline{2}$ | DATA <sub>0</sub>  |
| 3       | DATA <sub>1</sub>  | 4              | DATA <sub>2</sub>  |
| 5       | DATA <sub>3</sub>  | 6              | DATA 4             |
| 7       | DATA <sub>5</sub>  | 8              | DATA 6             |
| 9       | DATA <sub>7</sub>  | 10             | <b>ACKNOWLEDGE</b> |
| 11      | <b>BUSY</b>        | 12             | <b>PAPER EMPTY</b> |
| 13      | PRINTER SELECT     | 14             | AUTO FORM FEED #   |
| 15      | ERROR#             | 16             | <b>INITIALIZE</b>  |
| 17      | PRINTER SELECT LN# | 18             | <b>GROUND</b>      |
| 19      | <b>GROUND</b>      | 20             | <b>GROUND</b>      |
| 21      | <b>GROUND</b>      | 22             | <b>GROUND</b>      |
| 23      | <b>GROUND</b>      | 24             | <b>GROUND</b>      |
| 25      | <b>GROUND</b>      | 26             | N/C                |

• **CN1 : Parallel Port Connector** 

## **3.4 Series Ports (CN12, CN11)**

The ROCKY-058HV offers two high speed NS16C550 compatible UARTs with 16 byte FIFO serial ports.

#### • **CN12 : Serial Port DB-9 Connector( COMB )**

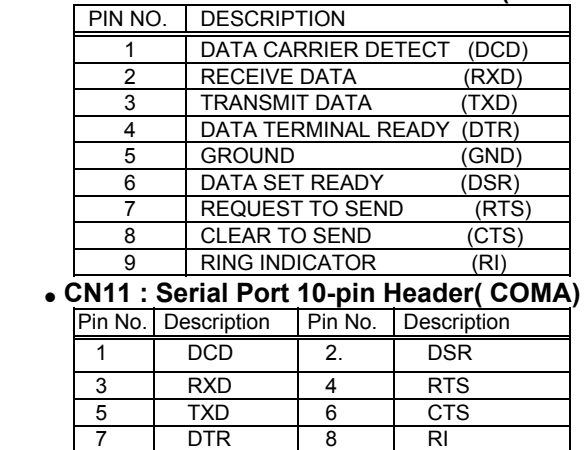

## **3.5 Keyboard & PS/2 Mouse Connector (CN14)**

9 GND 10 NC

A 6-pin mini DIN connector(CN14) is located on the mounting bracket for easy connection to a keyboard or PS/2 mouse. The card comes with an cable to convert from the 6-pin mini-DIN connector to two 6-pin mini-DIN connector for keyboard and mouse connection

#### • **CN14 : 6-pin Mini-DIN Keyboard & Mouse Connector**

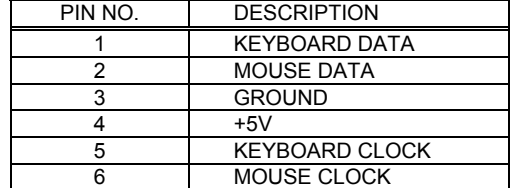

For alternative application , a keyboard pin header connector are also available on board , located on CN13.

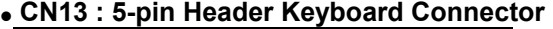

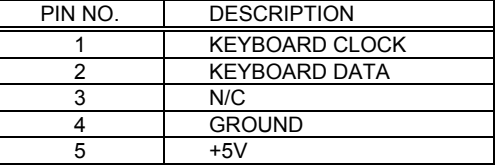

### **3.6 External Switches and Indicators (CN5)**

There are several external switches and indicators for monitoring and controlling your CPU board. All the functions are in the CN5 connector.

#### • **CN5 : General Connectors**

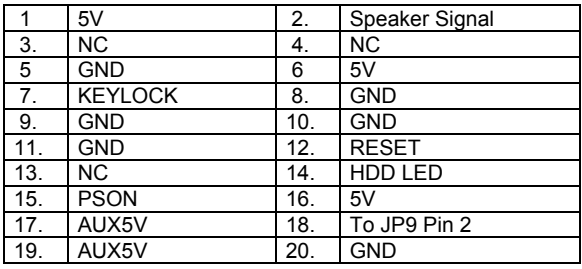

#### **3.7 USB Port Connector**

The ROCKY-058HV provides two USB interfaces, which gives the completed plug and play, for up to 127 external devices. One standard USB connector located on the central of metal bracket, while the other was via pin head connector located on the board at CN9, next to the CN8.

#### • **CN8 : External USB Connector**

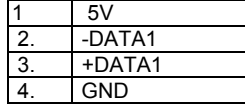

#### • **CN9 : Internal USB pin head Connector**

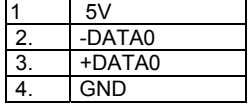

## **3.8 IrDA Infrared Interface Port (CN4)**

The ROCKY-058HV built-in a IrDA port which support Serial Infrared(SIR) or Amplitude Shift Keyed IR(ASKIR) interface. When use the IrDA port have to set SIR or ASKIR model in the BIOS's Peripheral Setup's COM2. Then the normal RS-232 COM2 will be disabled.

#### • **CN4 : IrDA connector**

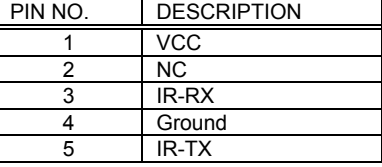

## **3.9 VGA Connector (CN7)**

The ROCKY-058HV built-in 15-pin VGA connector directly to your CRT monitor.

#### • **CN7 : 15-pin Female Connector**

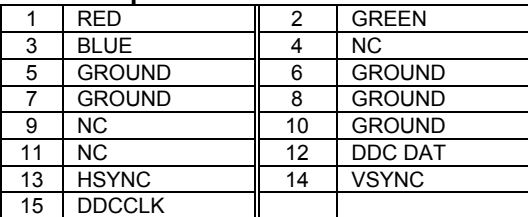

## **3.10 Fan Connector (JP15)**

The ROCKY-058HV provides CPU cooling fan connector JP15 which can supply 12V/500Ma max. to the cooling fan. It is limited in fan using, thus, don't use it for other purpose.

#### • **JP15 : Fan Connector**

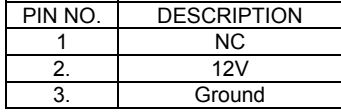

## **3.11 External Power Connector**

The ROCKY-058HV has an on-board external power connector CN10. You can connect power directly to the CPU board without passive backplane application.

#### • **CN10 : External Power Connector**

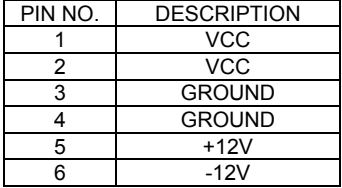

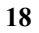

# AWARD BIOS Setup

The ROCKY-058HV uses the AWARD PCI/ISA BIOS for system configuration. The AWARD BIOS setup program is designed to provide maximum flexibility in configuring the system by offering various options which may be selected for end-user requirements. This chapter is written to assist you in the proper usage of these features.

## **4.1 Getting Start**

4

When power on the system, the BIOS will enter the Power-On-Self-Test routines. These routines will be executed for system test and initialization and system configuration verification. After the POST routines are completed, the following message appears :

#### **" Hit DEL if you want to run SETUP"**

To access AWARD PCI/ISA BIOS Setup program, press <Del> key. The following screen will be displayed at this time.

When choose **Load BIOS Defaults** will load the minimized settings for Troubleshooting. The performance should be very poor when use this setting.

When choose **Load Setup Defaults** will load optimized defaults for regular use. Choosing this setting, will modify all applicable settings.

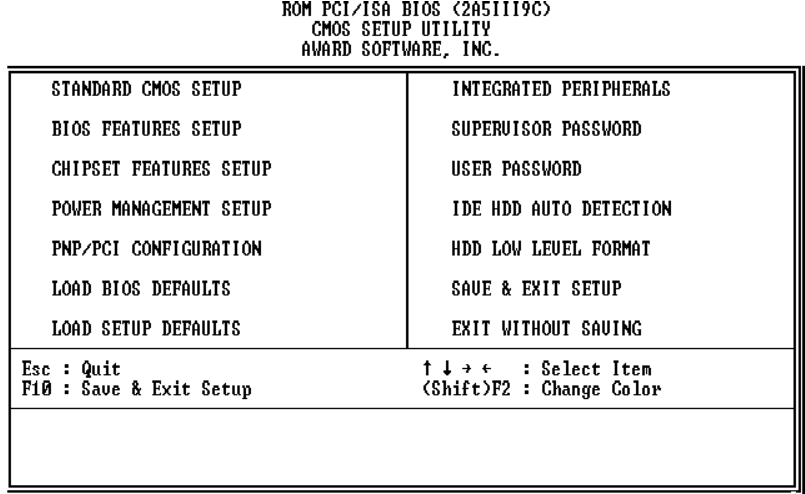

#### **4.2 Standard CMOS Setup**

The Standard CMOS Setup is used for basic hardware system configuration. The main function is for Date/Time setting and Floppy/Hard Disk Drive setting. Please refer the following screen for this setup.

For IDE hard disk drive setup,please check the following possible setup procedure,

- 1. Use the Auto setting for detection during bootup.
- 2. Use the IDE HDD AUTO DETECTION in the main menu to automatically enter the drive specifications.
- 3. Manually enter the specifications by yourself from the "User" option.

**Halt On (All Errors) :** You could choose **All Errors**, **No Errors All,but Keyboard** , **All.but Diskette**, and **All,but Disk/Key**

As for some embedded system which don't need keyboard and monitor in application,then you could choose No Errors.

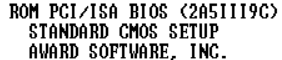

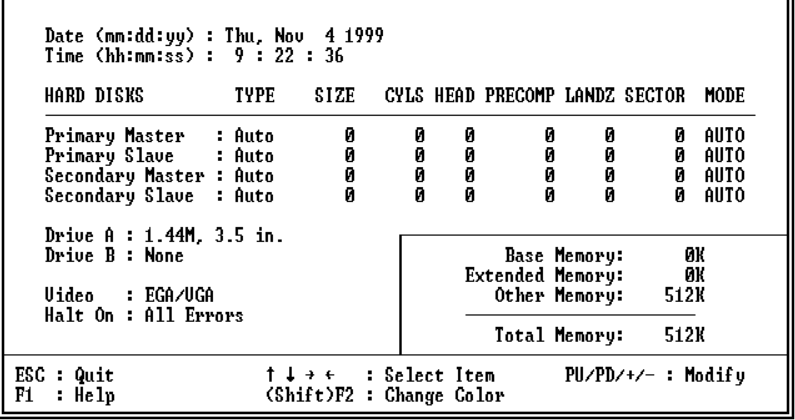

## **4.3 BIOS Features Setup**

This BIOS Features Setup is designed for customer's tuning best performance of the ROCKY-058HV board. As for normal operation customers don't have to change any default setting. The default setting is pre-set for most reliable operation.

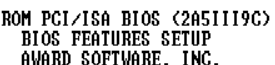

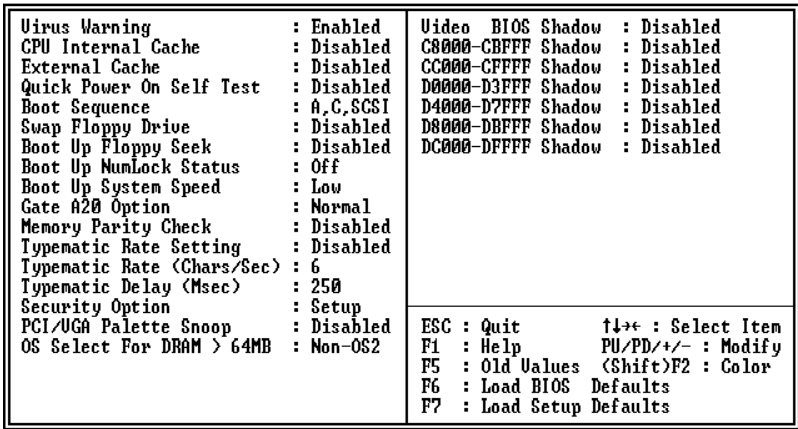

#### **BootUp Sequence :**

 You could set the sequence of A:,C:,and CDROM. **Video BIOS Shadow C000,32K:**

**Enable** - Will increase the video speed.

#### **Shadow C8000-CFFFF,D0000-D7FFF,& D8000-DFFFF :**

 When the installed add-on card's ROM address is as above address,you could enable the shadow to get higher operation performance.When you enable the shadow function,it will also reduce the memory available by between 640KB and 1024KB.

## **4.4 Chipset Features Setup**

This setup functions are almost working for ChipSet(SIS 5598). These options are used to change the ChipSet's registers. Please carefully change any default setting ,otherwise the system could be running unstable.

#### **Auto Configuration : Enable or Disable**

When use the 60nS general type DRAM,please enable the setting to get the optimal timings.

#### **VGA Shared Memory : 0.5MB to 4MB**

The SIS5598 provides UMA architect which can share the on board memory from 0.5MB to 4MB. The default setting is 2MB.

#### **Memory Hole at 15M-16M : Enable or Disable**

This setting reserve 15MB to 16MB memory address space for ISA expansion cards that specifically require this setting. Memory from 15MB and up will be unavailable to the system because expansion cards can only access memory up to 16MB.

# ROM PCI/ISA BIOS (2A5III9C)<br>CHIPSET FEATURES SETUP<br>AWARD SOFTWARE, INC.

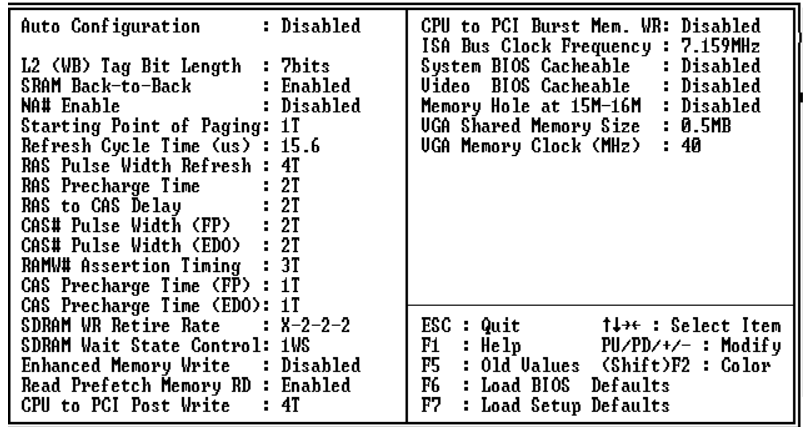

## **4.5 Integrated Peripherals**

This setup is almost working for Multi-I/O Chip(W83877F ). These options are used to change the ChipSet's registers. Please carefully change any default setting to meet your application need perfectly. The only special concern is Onboard Serial Port2. If you are using the IrDA port, you have to set this port accordingly.

ROM PCI/ISA BIOS (2A5III9C)<br>INTEGRATED PERIPHERALS<br>AWARD SOFTWARE, INC.

| IDE Primary Master PIO : Auto<br>IDE Primary Slave PIO : Auto<br>IDE Secondary Master PIO: Auto<br>IDE Secondary Slave PIO: Auto<br>Primary Master UltraDMA: Auto<br>Primary Slave UltraDMA: Auto<br>Secondary MasterUltraDMA: Auto<br>Secondary Slave UltraDMA: Auto<br>IDE Burst Mode : Enabled<br>IDE Data Port Post Write: Enabled<br>IDE HDD Block Mode<br>: Enabled | Onboard Parallel Mode<br>÷<br>ECP Mode Use DMA<br>$\mathbf{1}$<br>: EPP1.9<br>Parallel Port EPP Type<br>: Disabled<br>PS/2 mouse function<br>: Disabled<br>USB Controller                                      |
|----------------------------------------------------------------------------------------------------|----------------------------------------------------------------------------------------------------|
| Onboard FDD Controller<br>: Enabled<br>Onboard Serial Port 1<br>: Auto<br>in.<br>I<br>Onboard Serial Port 2<br>UART 2 Mode<br>IR Function Duplex : Full<br>: Hi,Hi<br>RxD . TxD Active<br>Onboard Parallel Port                                                                                                    | $\texttt{ESC : Quit}$ $\uparrow \downarrow \rightarrow \cdot$ select Item<br>$F1$ : Help $PU/PD/+/-$ : Modify<br>F5 : Old Values (Shift)F2 : Color<br>F6 : Load BIOS Defaults<br>F7 -<br>: Load Setup Defaults |

## **4.6 Power Management Setup**

Power Management Setup help user handles the ROCKY-058HV board's "green" function. The features could shut down the video display and hard disk to save energy for example. The power management setup screen is as following,

#### **Power Management : Disable, Max Saving, Min Saving, or User Defined**

Max Saving puts the system into power saving mode after a brief inactivity period. Min Saving is almost the same as Max Saving except that the inactivity period is longer. User Defined allows you to set power saving options according to your requirement.

**Note : Advanced Power Management(APM**) have to be installed to keep the system time updated when the computer enters suspend mode activated by the Power Management. Under DOS environment, you need to add DEVICE=C:\DOS\POWER.EXE in your CONFIG.SYS Under Windows 3.x and Windows 95,you have to install Windows with APM feature. A battery and power cord icon labeled "Power" Will appear in the "Control Panel"

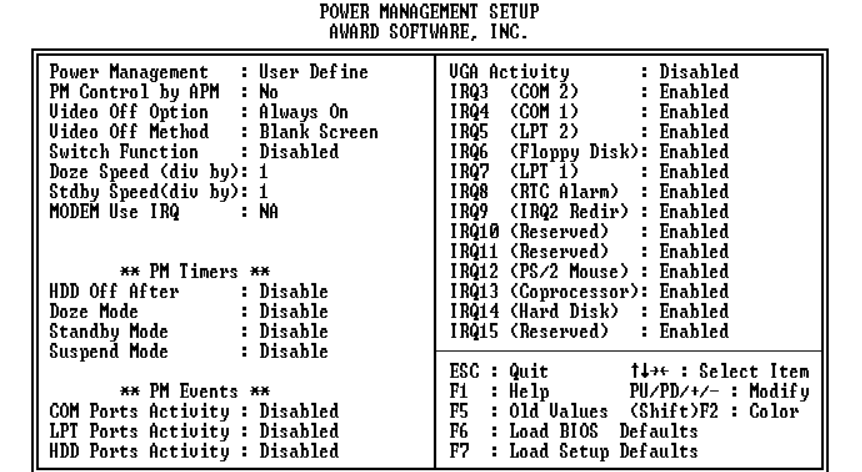

# ROM PCI/ISA BIOS (2A5III9C)

## **4.7 PNP/PCI Configuration**

The PNP/PCI Configuration help users handle the ROCKY-058HV board's "PCI" function, but the PCI interface that the ROCKY-058HV provides only is the on board IDE. The PCI bus slot on the system uses INTA#, thus the installed PCI slot must be set to this value.

#### **PNP OS Installed : Yes or No**

When PNP OS is installed, interrupts may be reassigned by the OS when the setting is Yes. When a non-PNP OS is installed or to prevent reassigning of interrupt settings, select setting to No.

| AWARD SOFTWARE, INC.                                                                              |                                                                                                    |  |  |
|---------------------------------------------------------------------------------------------------|----------------------------------------------------------------------------------------------------|--|--|
| PNP OS Installed<br>: No<br>Resources Controlled By : Auto<br>Reset Configuration Data : Disabled | : Edge<br>PCI IRQ Actived By<br>PCI IDE 2nd Channel<br>: Disabled<br>: PCI-AUTO<br>PCI IDE IRQ Map To<br>IDE INT#<br>: A<br>Primary<br>Secondary IDE INT#<br>: A                       |  |  |
|                                                                                                   | ESC : Quit<br><sup>†↓→←</sup> : Select Item<br>F1<br>: Help<br>PU/PD/+/- : Modify<br>F5<br>: Old Ualues (Shift)F2 : Color<br>F6<br>: Load BIOS Defaults<br>F7<br>: Load Setup Defaults |  |  |

ROM PCI/ISA BIOS (2A5III9C)<br>PNP/PCI CONFIGURATION

## Appendix A. Watch-Dog Timer

The WatchDog Timer is provided to ensure that standalone systems can always recover from catastrophic conditions that cause the CPU to crash. This condition may have occurred by external EMI or a software bug. When the CPU stops working correctly, hardware on the board will perform a hardware reset (cold boot) to bring the system back to a known state.

The Watch-Dog Timer is controlled by three I/O ports.

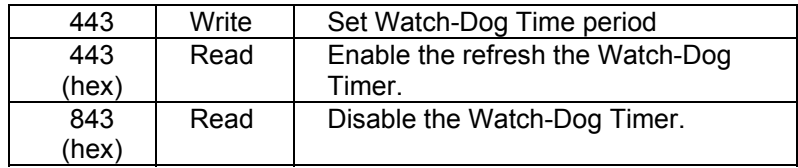

To enable the Watch-Dog Timer, user has to define Timer before enable the Watch-dog Timer function. The output data is a value of time interval and the range of the value is from 01(hex) to FF(hex) and time interval 1 sec to 255 sec.

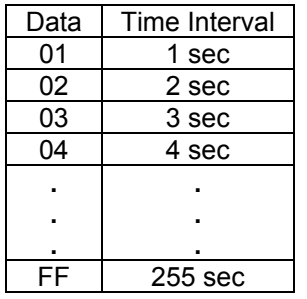

This will enable and activate the countdown timer which will eventually time out and reset the CPU to ensure that this reset condition does not occur, the Watch-Dog Timer must be periodically refreshed by reading the same I/O port 843H and

443H. This must be done within the time out period that is selected by software, please refer to the example program. A tolerance of at least 5% must be maintained to avoid unknown routines within the operating system (DOS), such as disk I/O that can be very time consuming. Therefore if the time out period has been set to 10 seconds, the I/O port 443H must be read within 7 seconds.

Note: when exiting a program it is necessary to disable the Watch-Dog Timer, otherwise the system will reset.

Example program:

```
TIMER_PORT = 443H 
TIMER_START = 443H 
TIMER_STOP = 843H 
; 
; INITIAL TIME PERIOD COUNTER 
; 
 MOV DX, TIME_PORT 
 OUT AL, 8 ; 8 SECONDS 
; 
; ADD YOUR APPLICATION HERE 
; 
    MOV DX, TIMER_START 
   IN AL, DX. ; START COUNTER
; 
; ADD YOUR APPLICATION HERE 
; 
W_LOOP: 
   MOV DX,TIMER_STOP
         AL,DX
    MOV DX, TIMER_START 
   IN AL, DX. ^{-}; RESTART COUNTER
; 
; ADD YOUR APPLICATION HERE 
; 
   CMP EXIT_AP, 0<br>JNE W LOOP
          W LOOP
    MOV DX, TIMER_STOP
     IN AL, DX 
; 
; EXIT AP 
;
```
# Appendix B. I/O Address Map

## • **I/O Address Map**

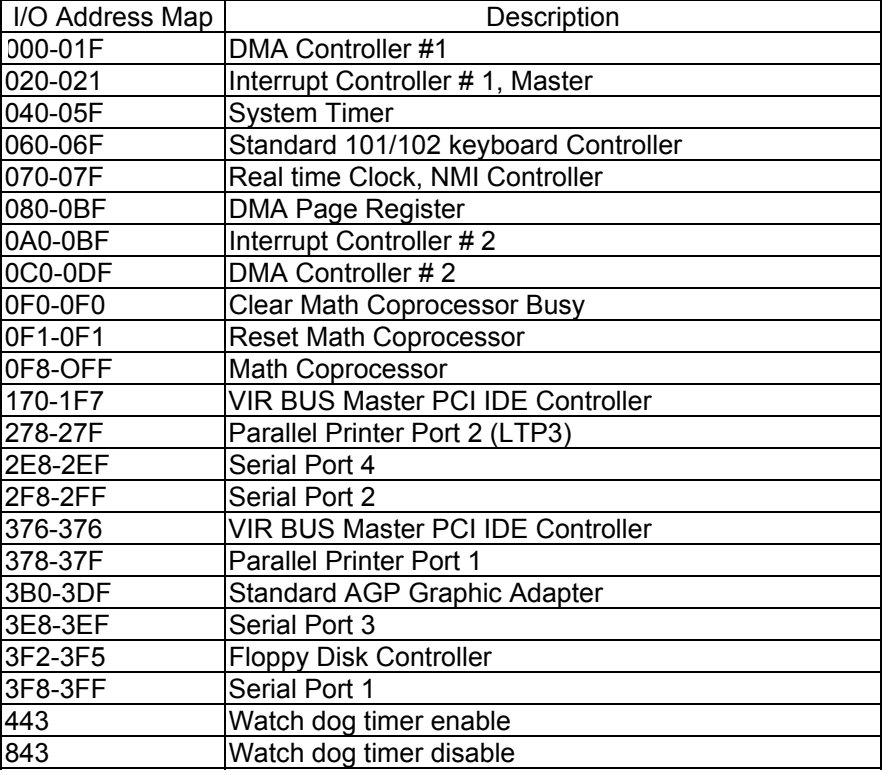

## **1 st MB Memory Address Map**

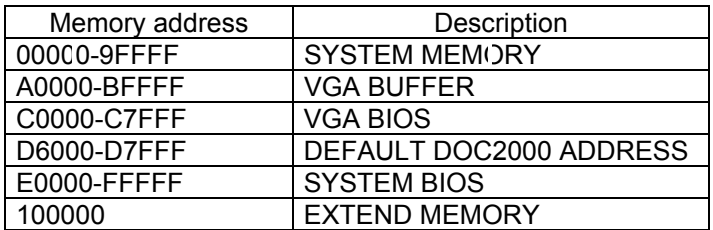

## **IRQ Mapping Chart**

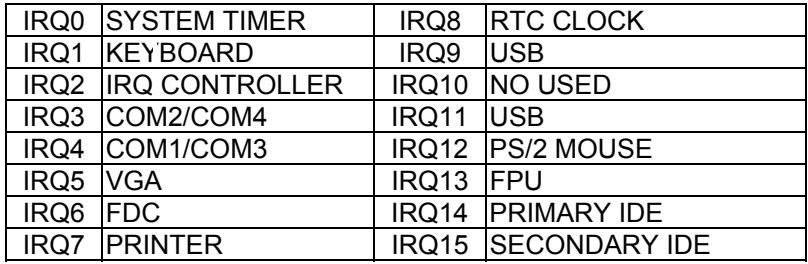

## **DMA Channel Assignment**

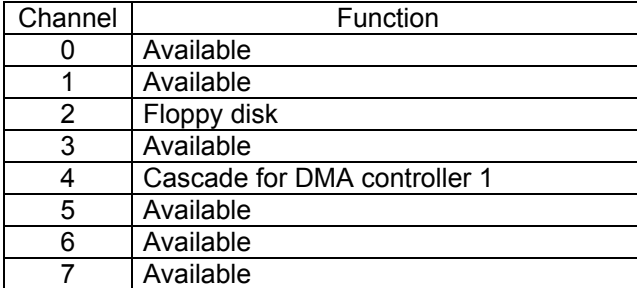